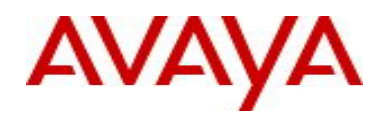

# **Enterprise Policy Manager** Software Release 5.1.3 Release Notes

#### **1. Release Summary**

Release Date: 29-June-2011 Purpose: Software maintenance release for Avaya branding and UBP support for ERS 55xx devices.

#### **2. Important Notes Before Upgrading to This Release**

EPM 5.1.3 is a rebranding to Avaya from heritage Nortel. The two brands cannot be mixed. The default installation directory and service names have changed along with the software. Hence, it is important to uninstall EPM 5.1.2 or 5.1.2.1 or older installation of EPM that was Nortel branded, before proceeding to install Avaya branded EPM 5.1.3. Note that data may be backed up from Nortel branded UCM and restored on Avaya branded UCM but this is only possible for 5.1.2 or 5.1.2.1.

To uninstall EPM 5.1.2 or 5.1.2.1, do NOT use the EPM 5.1 uninstaller. Instead, please manually execute from command prompt, the Perl script "EPM512 Uninstaller.pl" located under %UCM HOME%\perl\perl\bin for Windows and \$UCM HOME/perl/perl5.8.8/bin for Linux.

## **2.2 Preparation For Installation**

Follow the steps below before installing EPM 5.1.3:

- 1. Login to the EPM server as local administrator for Windows or root for Linux
- 2. From the UCM\_HOME\bin folder, run the "**backupAllData**" script. Default UCM HOME for Windows is  $C:\Y^{Program}$  Files"\Nortel\UCM\bin, for Linux it is /opt/Nortel/ucm/bin.
- 3. When prompted for the database root password, enter the original admin password used when installing EPM 5.1.3.
- 4. Backup all the data for EPM 5.1.2/5.1.2.1 or any other co-resident applications. Save the files in UCM\_HOME/backups folder.
- 5. Uninstall EPM 5.1.2 using: "/opt/Nortel/ucm/EPM/Uninstall\_EPM/Uninstall\ EPM" on Linux or using the start menu "Uninstall EPM" on Windows.
- 6. After successful uninstall of all the UCM applications, reboot the UCM server(s).
- 7. When the machine starts back up, check for any IPv6 interface or firewall on the server. Temporarily disable the IPv6 interface and the firewall.
- 8. Start the installation of EPM 5.1.3 and follow installation document NN48011-300.

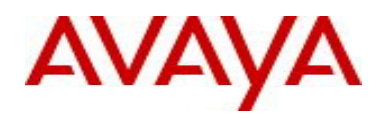

## **3. New in EPM 5.1.3**

Summary of new features in EPM 5.1.3 are:

- Branding has been changed from Nortel to Avaya. This is notable in the title bar of the application browser and wherever legal Nortel branding is used.
- User Based Policy Support for ERS55xx device 6.1.x version. For details see document NN48011-502.

#### **4. Supported Operating Systems**

The following table lists the operating systems supported by EPM 5.1.3.

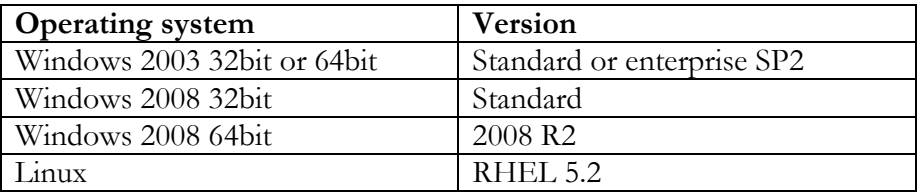

Support for VMware environments on Windows and Linux Operating systems and HyperV on Windows Operating System continues from earlier release.

#### 6B**5. Supported Browsers**

The following table lists the web browsers supported by EPM 5.1.3.

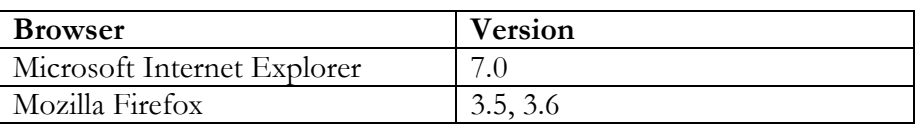

#### **6. Version of Previous Release**

Software Version 5.1.2.1 was the immediate previous version released

#### **7. Compatibility**

This software release is compatible with:

- VPFM 2.3 and can co-reside on the same physical server or VM
- IPFM 2.0.1 and will run on separate servers or VM
- Avaya CS 1000 version 7.5, where CS 1000 is the primary server.

In the solutions environment with primary, backup and member servers, the operating system on all the servers must be the same. The solutions environment cannot have a mix of Avaya and Nortel branded software.

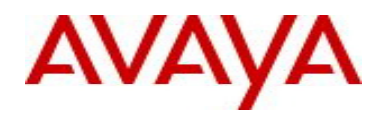

# **8. Known Limitations**

The following table lists the main know limitations:

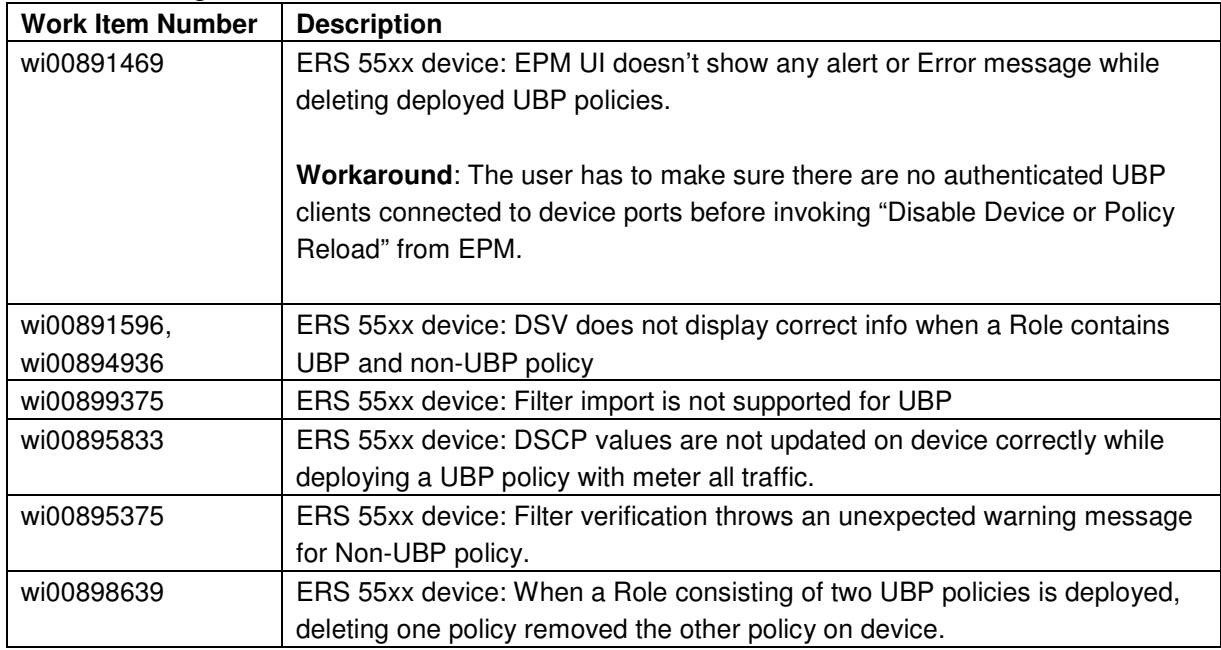

# **9. Solutions Documentation**

For other UCM Solutions documents please refer to the COM, VPFM and IPFM product release notes and technical documentation available from the Avaya Technical Support web site at: http://www.avaya.com/support .

Copyright © 2011Avaya Inc - All Rights Reserved.

The information in this document is subject to change without notice. The statements, configurations, technical data, and recommendations in this document are believed to be accurate and reliable, but are presented without express or implied warranty. Users must take full responsibility for their applications of any products specified in this document. The information in this document is proprietary to Avaya.

To access more technical documentation, search our knowledge base, or open a service request online, please visit Avaya Technical Support on the web at: http://www.avaya.com/support.